## 中華大學生物資訊學系系統開發專題報告

清水社區觀光導覽網站和 App 設計

The Website And App Design Of Shimizu Community Tourism

專題組員:黃昱超,蔡定曄,賴志建

專題編號:102007

指導老師:侯玉松老師

一、摘要

由於清水社區交通偏遠,地方產 業發展不易,找了中華大學景觀系推 動社區營造計畫,我們幫助清水社區 開發「新埔鎮清水社區官網」和「清 水社區導覽 APP」。我們從每月前往當 地收集資料,討論設計網站內容編排 與架構,自主上網學習 APP、CSS、 HTML、JavaScript,多次與清水社區 討論,並做出符合他們需求的網站, 最後再交接給清水國小。

二、簡介

在現今資訊發達的時代裡,還有許 多地區交通偏遠,導致地方產業發展 受阻,不像大都會容易將資訊傳播至 人群中。

清水社區(圖一)位於新竹縣新埔 鎮的山區,地理位置較偏遠的關係, 導致地方產業規模不大人口外流,學 校的學生也漸漸變少,清水社區找了 我們中華大學推動社區營造計畫。

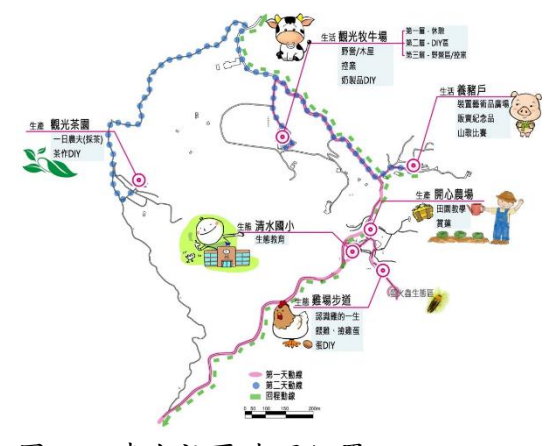

圖一:清水社區地理位置 中華大學景觀系在社區活動推動方

面,提供了相當多的幫助,在暑假的 時候,景觀系幫助他們策劃了暑期夏 令營的活動,未來還計畫做假日市集 及冬令營的活動。

因為景觀系策劃了活動需要一個可以 宣傳的平台,於是我們建立了網站來 協助他們。

我們的專題就是希望能夠在「新埔鎮 清水社區官網」網站及建一個「清水 社區導覽 APP」,配合清水社區活動, 然後提供一些相關的資訊,讓他們的 活動可以有更好的成效。

三、專題進行方式

(一)專題時程規劃,如表一。

資料 資料 網頁 網頁 APP 成果 開會 報告 海報<br>、 蒐集 統整 架構 編排 設計 評估 修正 審寫 製作 10月 Q Q  $\bullet$  $11$   $\theta$   $\theta$  $12 \n\pi$   $\theta$   $\theta$ 1月 9 9 2月 9 9 9  $\bullet$  $3<sup>7</sup>$  $\bullet$   $\bullet$  $\bullet$ 4月  $\bullet$   $\bullet$  $\bullet$   $\bullet$  $\bullet$  $\bullet$  $\bullet$   $\bullet$  $\bullet$   $\bullet$  $\bullet$ 6月 9 9 9 9  $\bullet$  $\bullet$  $\bullet$   $\bullet$  $\bullet$  $\bullet$  $\bullet$   $\bullet$  $\bullet$  $\bullet$  $\bullet$  $\bullet$   $\bullet$  $\bullet$  $\bullet$   $\bullet$  $\theta$  $\bullet$  $\bullet$  $\bullet$  $9$   $9$  $\bullet$  $\bullet$  $\bullet$  $\bullet$ 

表一:專題時程規畫表

(二)資料收集

每個月前往新埔鎮清水國小開會 或拍攝照片,研討網站配置與設計內 容編排,和當地取得共識之後,先以 清水國小與范家農場的資料為主,再

## 進一步取材並放置網站中。

收集范光天先生的農場資料,定期的 去拍范先生當季種的作物,挑出幾張 效果比較好的放在網頁上。

(圖二、三)

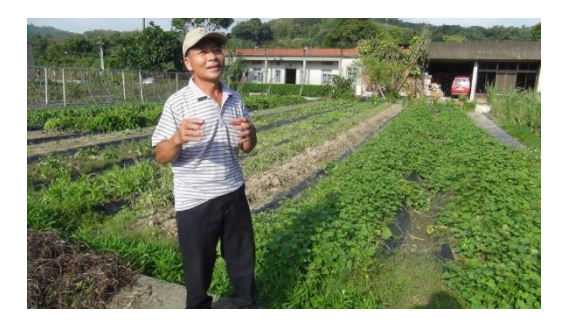

圖二:范家農場

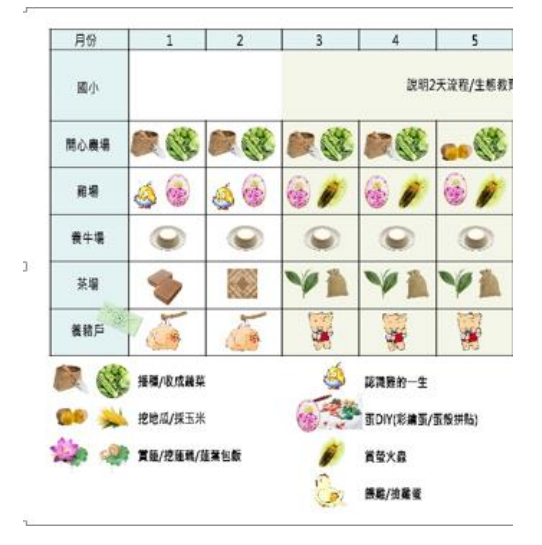

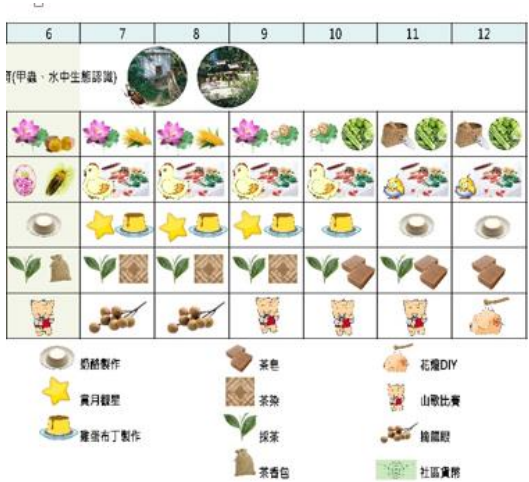

圖三:未來推動的課程 (三)實作平台與技術 1、新埔鎮清水社區官網

我們是利用 Google Blogger 來開 發「新埔鎮清水社區官網」,因為 Google Blogger 是免費的架設網站,而 且有提供後台給我們編譯 HTML,網 站完成後,交接維護上也比較容易。 (1)網頁文章規格(圖四)

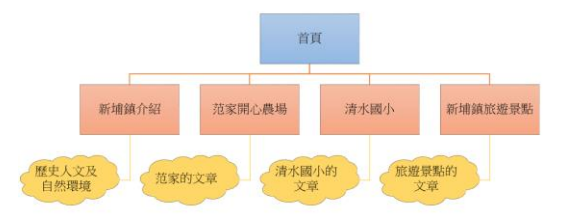

## 圖四:文章規格

(2)網頁版面設計

首先是首頁,首頁會有網頁名稱、 導覽列、公佈欄、文章。如圖五

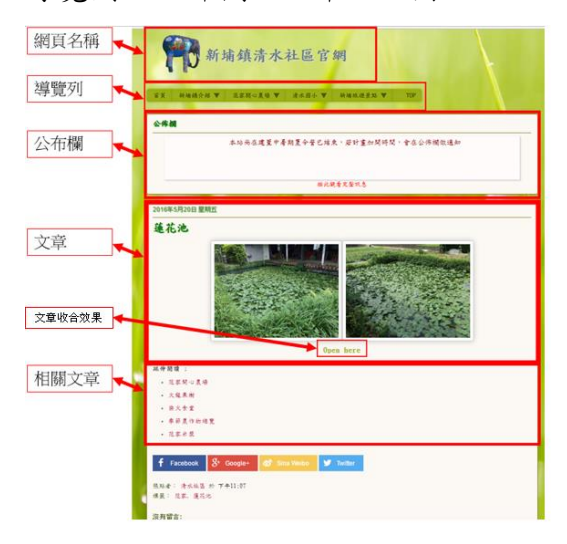

圖五:網頁版面設計圖

(3)網頁名稱

Google Blogger 有一個自己的固定的 網頁名稱樣式(圖六),但我們想要的是 一個 LOGO 加上我們的網頁名稱(圖 七)

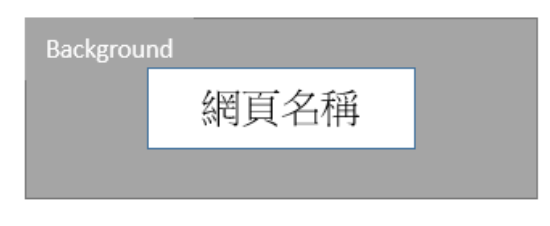

## 圖六:網頁名稱樣式一

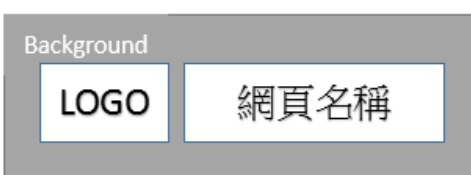

圖七:網頁名稱樣式二

(實作方法如附錄一)

(4)導覽列

有時候文章一多,要找到想要的 文章就變得相當困難,我們也想像一 般的網頁,在網頁名稱下有一個導覽 列的功能,但 Google Blogger 沒有類似 的功能,需自行撰寫HTML網頁碼。(實 作方式如附錄二)

(5)公佈欄

有時候我們會想要將,最新的資 訊寫在最明顯的地方提供給客戶,但 Google Blogger 沒有類似的功能,需自 行撰寫 HTML 網頁碼。(實作方法如附 錄三)

(6)相關文章

 有時候在看文章的時候,會想要多 看有沒有類似的文章時,有相關文章 的功能就會變得非常方便,但 Google Blogger 沒有類似的功能,需自行撰寫 HTML 網頁碼。(實作方法如附錄四) (7)文章收合效果

文章內容如果太多,有時候會讓讀者 厭倦,這時候文章收合的效果就很重 要了,當讀者看完前半段內容對文章 不感興趣的話,就不會因為文章內容 篇幅過長,而要拉動很長的視窗捲軸

才能看到下一篇的內容,但 Google Blogger 沒有類似的功能,需自行撰寫 HTML 網頁碼。(實作方法如附錄五) 2. 清水社區導覽 APP (1)APP 規格

開發工具使用 Android Studio, 我們 設計的 APP,可以顯示出我們現在的 所在位置, 附近會有標記, 當我們點 開標記的時候會有一段資訊框,資訊 框內會有景點的介紹,然後地圖上選 單可以連結連到網頁上的資料,讓使 用者可以瀏覽網頁上對這個景點的資 訊(圖八)。

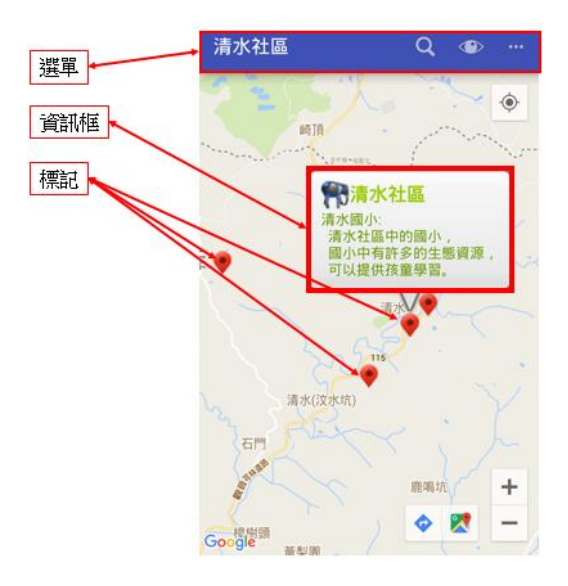

圖八:清水社區導覽 APP (2)標記及資訊框

建立我們的標記及自定義資訊框。 (如圖八,實作方法如附錄六)

(3)選單

建立選單連接到網頁的內容。

(如圖八,實作方法如附錄七)

(四) 交接網頁

交接網頁給清水國小資訊負責人 姜亭因小姐,使用「新埔鎮清水社區 官網 雷際操作演練,帶領姜小姐逐 步實作,從發文到編排,以及簡單的 HTML 格式修改(圖九)。

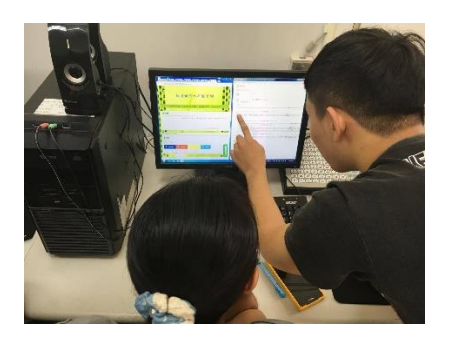

圖九:實際操作演練 (五) 主要困難與解決之道 1、網頁

網頁名稱、導覽列、公佈欄、收合 效果、相關文章要在 Google Blogger 實現是一件困難的事,Google Blogger 沒有提供類似的功能,需自行撰寫 HTML 網頁碼。還要考慮到效能,所 以只能花時間不斷反覆地搜尋、參考、 學習、實驗才能成功。

 $2 \cdot APP$ 

 由於本身是第一次寫 APP,一點基 礎也沒有,就連書上講的也不夠充分, 最多就只會寫到如何建立一個 MAP APP 然後顯示自己的位置。 在網路上的中文網百分享的也很少, 所以只能花時間一直看國外的網頁, 尋找別人有沒有一樣的問題,然 後下載一些比較有關的範例不斷研究, 不斷的實驗。

3、收集資料不易

起初開會時清水社區給了我們相 當多的資料,但之後發現資料不適合 運用在建立網站上。只好多次自行前 往清水社區收集資料和開會討論網站 內容。在開會時間上,由於地方偏遠 我們必須下山搭乘火車之後轉搭公車 前往,每次都花了很多時間才到達清 水社區,有時天氣因素還拖延到我們 開會的時間,對方也不是隨時都有空, 我們常常有協調開會時間和日期的困

難。

五、主要成果

(一)、新埔鎮清水社區官網

1、網頁名稱樣式(圖十一)

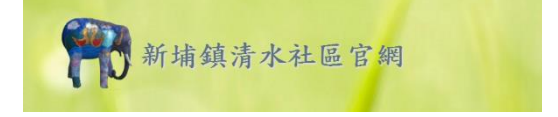

圖十一:網頁名稱 2、公佈欄及導覽列設計(圖十二)

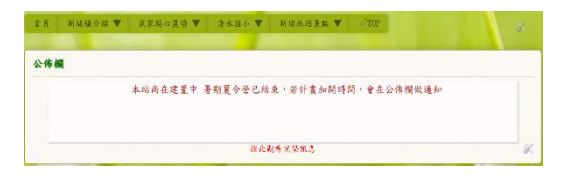

圖十二:公布欄及導覽列 3、相關文章(圖十三)

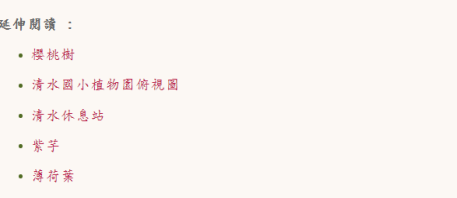

圖十三:相關文章 (二) 清水社區導覽 APP 1、開啟「清水社區 APP」(圖十四)

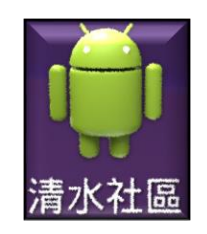

圖十四:清水社區 2、開啟後就可以看到附近有甚麼旅遊 景點的地標(圖十五)。

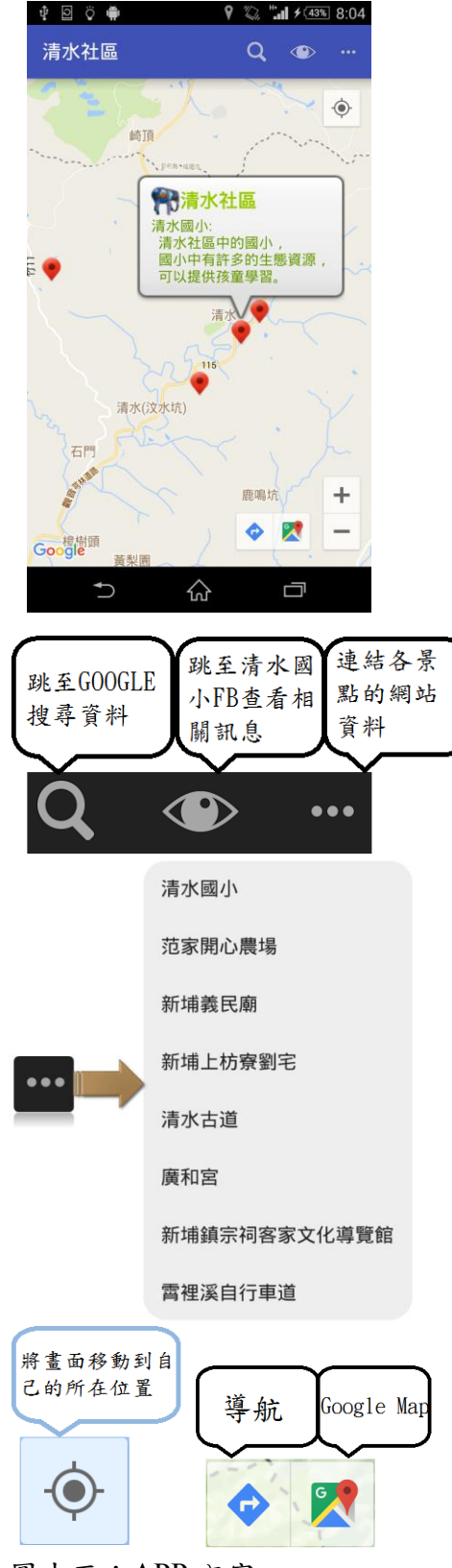

圖十五:APP 內容

六、評估與展望

由於才剛起步,對方提供的東西相 當有限,多次開會計論網站架構與設 計,但是對方無法做出選擇,網站架 構也不明確。

景觀系的老師及清水社區的負責人 目前都還在努力推出相關的活動,像 是寒假營隊及假日市集等等,還有連 接附近的地方產業,像是雞舍、茶廠 等等,未來這些活動穩定地建立起來, 放在網站上的成果才會好。

七、結語

 本專題就是幫他們設計一個官方網 頁的宣傳方式,而不用再花成本委託 外面做一個網頁,以及設計一個清水 社區導覽 APP,讓活動執行起來可以 有更好的成效。

七、銘謝

感謝專題指導老師侯玉松老師給 予我們意見。感謝景觀系陳湘媛老師 大力支持,當地活動的發展,還帶領 景觀系學生協助活動的進行與規劃。 清水國小周德知校長、陳永楨主任與 我們多次進行開會討論網站相關設置 與內容。清水社區范光天先生,詳細 介紹當季作物與活動規劃。

- 八、參考文獻
- 1.WFU BLOG blogger 調校資料庫<http://www.wfublog.com/>
- 2.W3school[http://www.w3school.com.cn/index.ht](http://www.w3school.com.cn/index.html) [ml](http://www.w3school.com.cn/index.html)
- 3.GitHub[-https://github.com](https://github.com/)
- 4.stackoverflow<http://stackoverflow.com/>
- 5.柯博文著,"Android 變形金剛 程式 設計實戰應用"
- 6.佘志龍、陳昱勛、鄭名傑、陳小鳳, 悅 知文化,Google Android SDK 開發範 例大全|第 3 版
- 7.Google Maps API-

[https://developers.google.com/](https://developers.google.com/maps/documentation/android-api/intro?hl=zh-tw) [maps/documentation/android-api](https://developers.google.com/maps/documentation/android-api/intro?hl=zh-tw) [/intro?hl=zh-tw](https://developers.google.com/maps/documentation/android-api/intro?hl=zh-tw) 8.Android developers[https://developer.android.com/](https://developer.android.com/index.html) [index.html](https://developer.android.com/index.html) 9.陳會安,新觀念 Android 程式設計 範例教本:使用 Android Studio 10.施威銘, Android App 程式設計教 本之無痛起步:使用 Android Studio 開發環境 11.新埔鎮誌[http://www.sp.gov.tw/ch/01sp/sp\\_06](http://www.sp.gov.tw/ch/01sp/sp_06_list.asp) [\\_list.asp](http://www.sp.gov.tw/ch/01sp/sp_06_list.asp) 九、附錄 附錄一:網頁名稱樣式 [https://drive.google.com/open?id=0B5V](https://drive.google.com/open?id=0B5Vc06jd0n9EdTBfN3Q3WWhYWm8) [c06jd0n9EdTBfN3Q3WWhYWm8](https://drive.google.com/open?id=0B5Vc06jd0n9EdTBfN3Q3WWhYWm8) 附錄二:導覽列 說明: [https://drive.google.com/open?id=0B5V](https://drive.google.com/open?id=0B5Vc06jd0n9EdGNtQmVOOEd3Q0U) [c06jd0n9EdGNtQmVOOEd3Q0U](https://drive.google.com/open?id=0B5Vc06jd0n9EdGNtQmVOOEd3Q0U) 附錄 2-1: [https://drive.google.com/open?id=0B5V](https://drive.google.com/open?id=0B5Vc06jd0n9ENlRzRXdoZGNRQmM) [c06jd0n9ENlRzRXdoZGNRQmM](https://drive.google.com/open?id=0B5Vc06jd0n9ENlRzRXdoZGNRQmM) 附錄 2-2: [https://drive.google.com/open?id=0B5V](https://drive.google.com/open?id=0B5Vc06jd0n9EeFhLREphdDNTVnM) [c06jd0n9EeFhLREphdDNTVnM](https://drive.google.com/open?id=0B5Vc06jd0n9EeFhLREphdDNTVnM) 附錄三:公佈欄 說明: [https://drive.google.com/open?id=0B5V](https://drive.google.com/open?id=0B5Vc06jd0n9EWlFpNzNlRDhESGs) [c06jd0n9EWlFpNzNlRDhESGs](https://drive.google.com/open?id=0B5Vc06jd0n9EWlFpNzNlRDhESGs) 附錄 3-1: [https://drive.google.com/open?id=0B5V](https://drive.google.com/open?id=0B5Vc06jd0n9EekVGOHRVdm9wRlU) [c06jd0n9EekVGOHRVdm9wRlU](https://drive.google.com/open?id=0B5Vc06jd0n9EekVGOHRVdm9wRlU) 附錄四:相關文章 說明: [https://drive.google.com/open?id=0B5V](https://drive.google.com/open?id=0B5Vc06jd0n9EM3NKSnFpekZ2eGc)

[c06jd0n9EM3NKSnFpekZ2eGc](https://drive.google.com/open?id=0B5Vc06jd0n9EM3NKSnFpekZ2eGc) 附錄 4-1: [https://drive.google.com/open?id=0B5V](https://drive.google.com/open?id=0B5Vc06jd0n9EVXJQc2NxREgxcUk) [c06jd0n9EVXJQc2NxREgxcUk](https://drive.google.com/open?id=0B5Vc06jd0n9EVXJQc2NxREgxcUk) 附錄五:文章收合效果 說明: [https://drive.google.com/open?id=0B5V](https://drive.google.com/open?id=0B5Vc06jd0n9ETmRzYnBKRTRqY2s) [c06jd0n9ET0JaWnZrU2stS1E](https://drive.google.com/open?id=0B5Vc06jd0n9ETmRzYnBKRTRqY2s) 附錄 5-1: [https://drive.google.com/open?id=0B5V](https://drive.google.com/open?id=0B5Vc06jd0n9EdnZmbzFna29KZ1U) [c06jd0n9EdnZmbzFna29KZ1U](https://drive.google.com/open?id=0B5Vc06jd0n9EdnZmbzFna29KZ1U) 附錄 5-2: [https://drive.google.com/open?id=0B5V](https://drive.google.com/open?id=0B5Vc06jd0n9EV3JvVXRPTlczVDg) [c06jd0n9EV3JvVXRPTlczVDg](https://drive.google.com/open?id=0B5Vc06jd0n9EV3JvVXRPTlczVDg) 附錄六:標記及資訊框 說明: [https://drive.google.com/open?id=0B5V](https://drive.google.com/open?id=0B5Vc06jd0n9EUjc3OTRTS3o5S0U) [c06jd0n9EUjc3OTRTS3o5S0U](https://drive.google.com/open?id=0B5Vc06jd0n9EUjc3OTRTS3o5S0U) 附錄 6-1 [https://drive.google.com/open?id=0B5V](https://drive.google.com/open?id=0B5Vc06jd0n9ERTFlQ1R6SWJ6d0k) [c06jd0n9ERTFlQ1R6SWJ6d0k](https://drive.google.com/open?id=0B5Vc06jd0n9ERTFlQ1R6SWJ6d0k) 附錄 6-2 [https://drive.google.com/open?id=0B5V](https://drive.google.com/open?id=0B5Vc06jd0n9Eb2FsNGxhUHZtRXM) [c06jd0n9Eb2FsNGxhUHZtRXM](https://drive.google.com/open?id=0B5Vc06jd0n9Eb2FsNGxhUHZtRXM) 附錄 6-3 [https://drive.google.com/open?id=0B5V](https://drive.google.com/open?id=0B5Vc06jd0n9EMkFqUXFvZHI1SHc) [c06jd0n9EMkFqUXFvZHI1SHc](https://drive.google.com/open?id=0B5Vc06jd0n9EMkFqUXFvZHI1SHc) 附錄七:選單 說明: [https://drive.google.com/open?id=0B5V](https://drive.google.com/open?id=0B5Vc06jd0n9EVjJzdkxLWEtqN0E) [c06jd0n9EVjJzdkxLWEtqN0E](https://drive.google.com/open?id=0B5Vc06jd0n9EVjJzdkxLWEtqN0E) 附錄 7-1: [https://drive.google.com/open?id=0B5V](https://drive.google.com/open?id=0B5Vc06jd0n9EWjNCZ3JtVWZzU0E) [c06jd0n9EWjNCZ3JtVWZzU0E](https://drive.google.com/open?id=0B5Vc06jd0n9EWjNCZ3JtVWZzU0E) 附錄 7-2: [https://drive.google.com/open?id=0B5V](https://drive.google.com/open?id=0B5Vc06jd0n9EYlFONjBKb2dNWE0) [c06jd0n9EYlFONjBKb2dNWE0](https://drive.google.com/open?id=0B5Vc06jd0n9EYlFONjBKb2dNWE0)